## Click on the word "MENU"— star the items to add them to your quick access bar

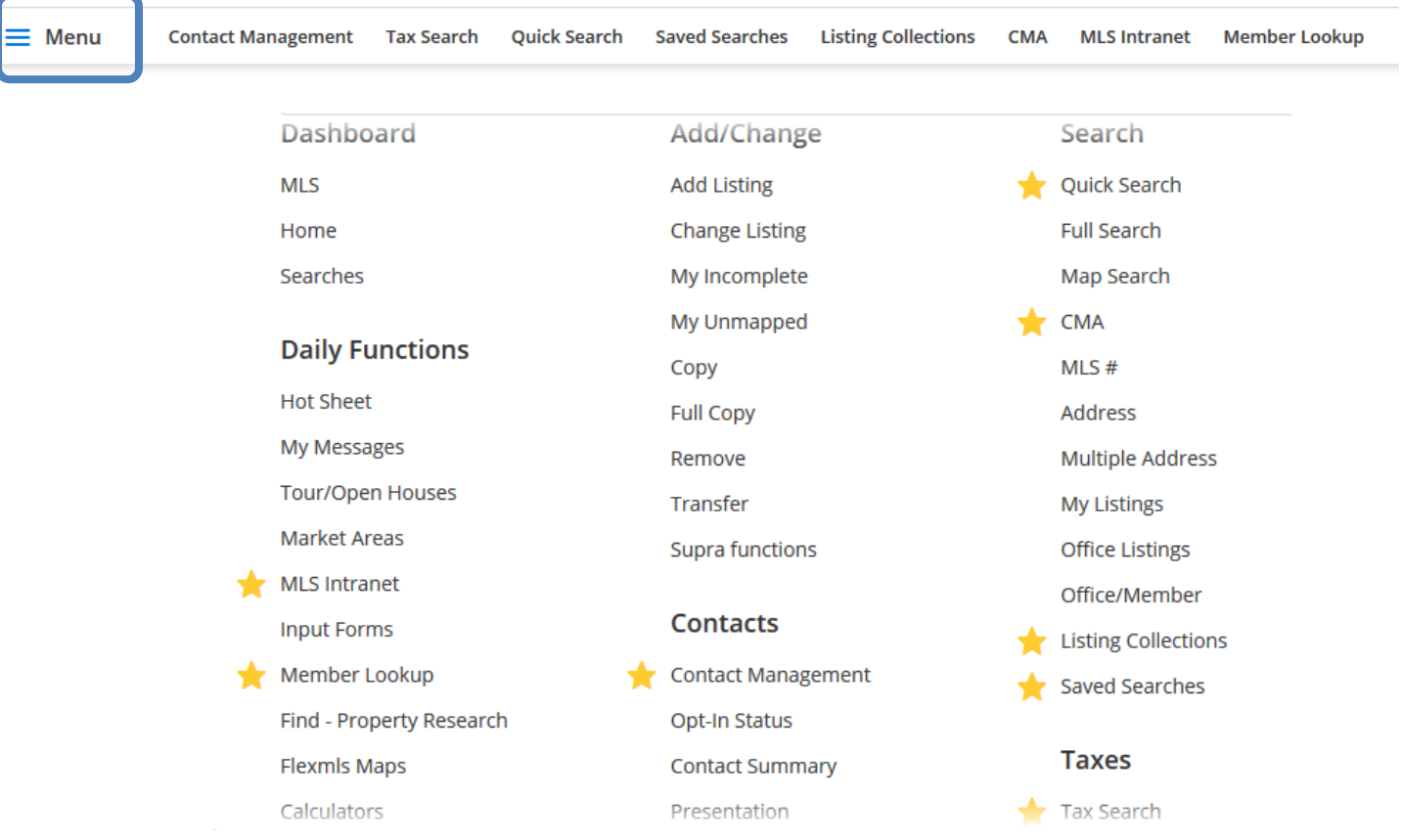

A gold star indicates it will be in your quick access bar

- a. To add a star—click next to the category you want on your access bar and the light gray star will turn to gold
- b. Clicking on the gold star will be remove it

## **Categories you will want to be sure and include on your quick access bar:**

- MLS Intranet—online MLSSAZ forms
- Contact Management-putting in your client's name and email
- Quick Search-locating properties
- Saved Searches-the searches you send or subscriptions
- Tax Search-Ability to go directly to CRS

1 Have additional questions, please emai[l techsupport@mlssaz.com](mailto:techsupport@mlssaz.com)

## **MLS Intranet**

**MLSSA** 

- · Access MLSSAZ forms such as Listing Transfer and Coming Soon/Exempt/Delay
- · Access MLSSAZ Rules and Regulations allows you to research definitions and details before calling tech support
- · Access to your Profile Sheets—easy reference while working in Flexmls

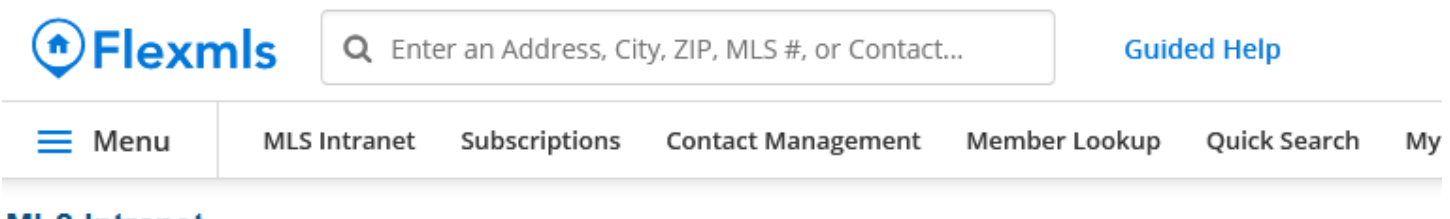

## **MLS** Intranet

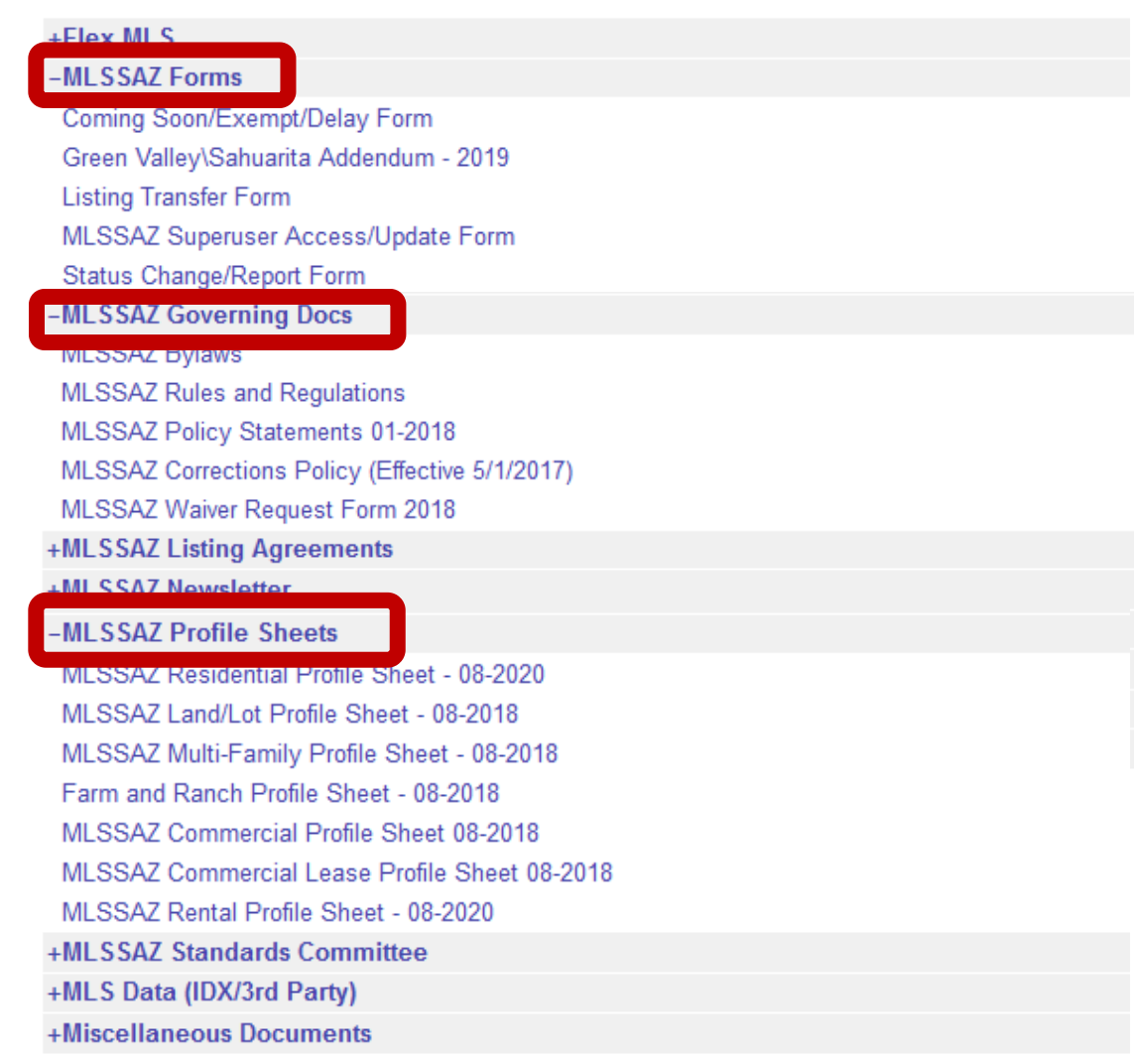

2 Have additional questions, please emai[l techsupport@mlssaz.com](mailto:techsupport@mlssaz.com)